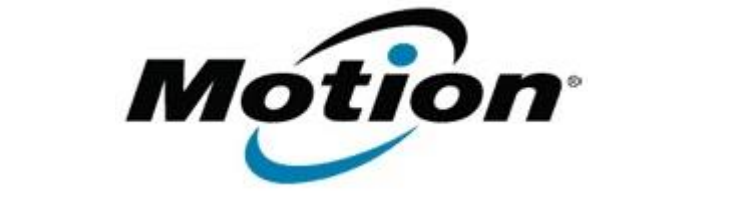

## Motion Computing Software Release Note

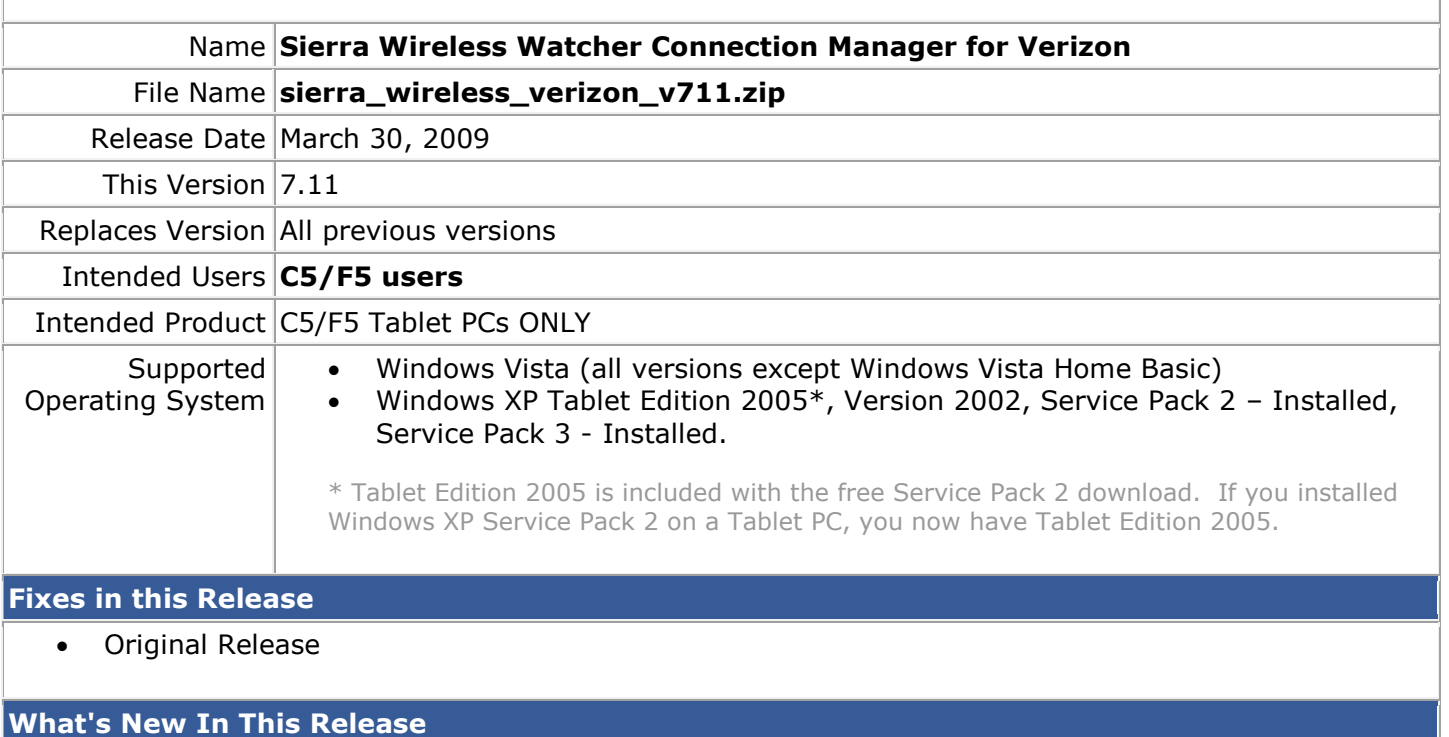

• Support for Sierra Wireless MC5727 on Verizon network

## **Known Issues and Limitations**

- Running Vista **DUN-PCS Vision** connection prompts user to Set Network Location for each connection session.
	- o Remedy Select **ToolsOptions** scroll down to **NDIS Support** (Enable NIC for Data Connection)**YesOK** – Wait for modem to reset - Confirm **WWAN-PCS Vision** displayed
		- User will be prompted to Set Network Location for the first connection session only
- Installations have been seen to take up to 17 minutes to complete

## **Installation and Configuration Instructions**

To install this software:

- 1. Click download to save the **Verizon Watcher connection manager software** to the directory of your choice.
- 2. **Unzip** the file to a location on your local drive.
- 3. Double-click **Watcher 7.11.msi** and follow the prompts

## **Licensing**

Refer to your applicable end-user licensing agreement for usage terms.